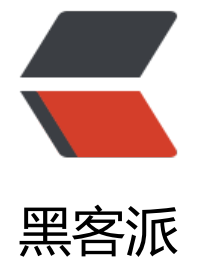

## 创客贴 [—江湖](https://hacpai.com)救急神器

作者: xuyoumumu

- 原文链接:https://hacpai.com/article/1495537743609
- 来源网站:[黑客派](https://hacpai.com/member/xuyoumumu)
- 许可协议:[署名-相同方式共享 4.0 国际 \(CC BY-SA 4.0\)](https://hacpai.com/article/1495537743609)

<p>又到一年毕业季,即将离开的人们总是对校园十分眷恋。这时,就需要一些充满情怀的设计作品 寄托内心的忧桑了。不久前,我就接到了一个设计毕业明信片的任务。在寻找素材的过程中,我发现 一个方便好用的设计工具-----创可贴。接下来让我给大家讲解一下它的正确打开方式。</p> <script async src="https://pagead2.googlesyndication.com/pagead/js/adsbygoogle.js"></scr pt> <!-- 黑客派PC帖子内嵌-展示 --> <ins class="adsbygoogle" style="display:block" data-ad-client="ca-pub-5357405790190342" data-ad-slot="8316640078" data-ad-format="auto" data-full-width-responsive="true"></in > <script> (adsbygoogle = window.adsbygoogle  $\parallel$  []).push( $\parallel$ ); </script> <p>一、注册并登录</p> <p>官网入口:<a href="https://link.hacpai.com/forward?goto=https%3A%2F%2Fwww.chuan kit.com%2F" target="\_blank" rel="nofollow ugc">https://www.chuangkit.com/</a></p> <p>二、开始设计</p> <p>这个在线设计工具的强大之初在于它提供了很多种设计类别的模板,从 PPT、邀请函、名片、简 、手机壁纸到贺卡、工作证、公众号封面,统统都有。</p> <p><img src="https://static.hacpai.com/images/img-loading.svg" alt="" data-src="http://oq 2jji5e.bkt.clouddn.com/a31f75ab4b82405f97b80370ce0e4450.PNG"><br> <img src="https:// tatic.hacpai.com/images/img-loading.svg" alt="" data-src="http://oqb2jji5e.bkt.clouddn.com c2e2443039654a97952a263745cf2545.PNG"></p> <p>以明信片为例</p> <p>点击之后有各种模板供你选择,当然你也可以开启一个空白画布<br> <img src="https://static. acpai.com/images/img-loading.svg" alt="捕获 3.PNG" data-src="http://oqb2jji5e.bkt.clouddn. om/29ad596051a9426d945cb9ed2bb8dc31.PNG"></p> <p>选择一套免费模板,打开</p> <p><img src="https://static.hacpai.com/images/img-loading.svg" alt="捕获 4.PNG" data-src "http://oqb2jji5e.bkt.clouddn.com/7c59bbb26b1f4b3d8f00a6ab18962df9.PNG"></p> <p>可以看到左侧有检索、素材、图表、文字、模板、背景等选项,可以根据需要自由调整。值得注 的是上传,这个功能可以使你上传自己的图片加入到设计中。</p> <p>右侧的画布可以对模板的图片、字体进行位置、透明度、颜色等的改变,当然也可以加入自己的 计。</p> <p><img src="https://static.hacpai.com/images/img-loading.svg" alt="毕业明信片--设计创建 创客贴.png" data-src="http://oqb2jji5e.bkt.clouddn.com/9bba51dbe5194f158f53ee12397386  $b.pnq$ " $>>$  $(p>$ <p>完成设计后,右上角提供了保存和下载的功能。下载有三种格式 png、jpg、pdf,可根据需求 行下载。至此,一份明信片就设计完成了。</p> <p><img src="https://static.hacpai.com/images/img-loading.svg" alt="" data-src="http://oq 2jji5e.bkt.clouddn.com/002395b7b87245c1b7acdc1743c84ecb.PNG"><br> <img src="https:/ static.hacpai.com/images/img-loading.svg" alt="" data-src="http://oqb2jji5e.bkt.clouddn.com 3f25e2e109784bbfae061b1d5a1d95f8.PNG"></p> <p><strong>(PS:上面的图片只作为演示,真正的设计不鼓励如此。而且创客贴只能作为救急神 使用,若想成为真正的设计大师,还是投入 PS 的怀抱吧!!!)</strong></p>